# $\triangleq$  Bonvenu Bank

## **Accessing Transfers**

One-time or scheduled transfers (SRTs) may be made from multiple locations throughout Online Banking:

- **Make a transfer** navigation option under Move Money
- **Transfer** button on the home page
- **Transfer** button on the Account History page
- **QuickPeek** link from My Accounts widget

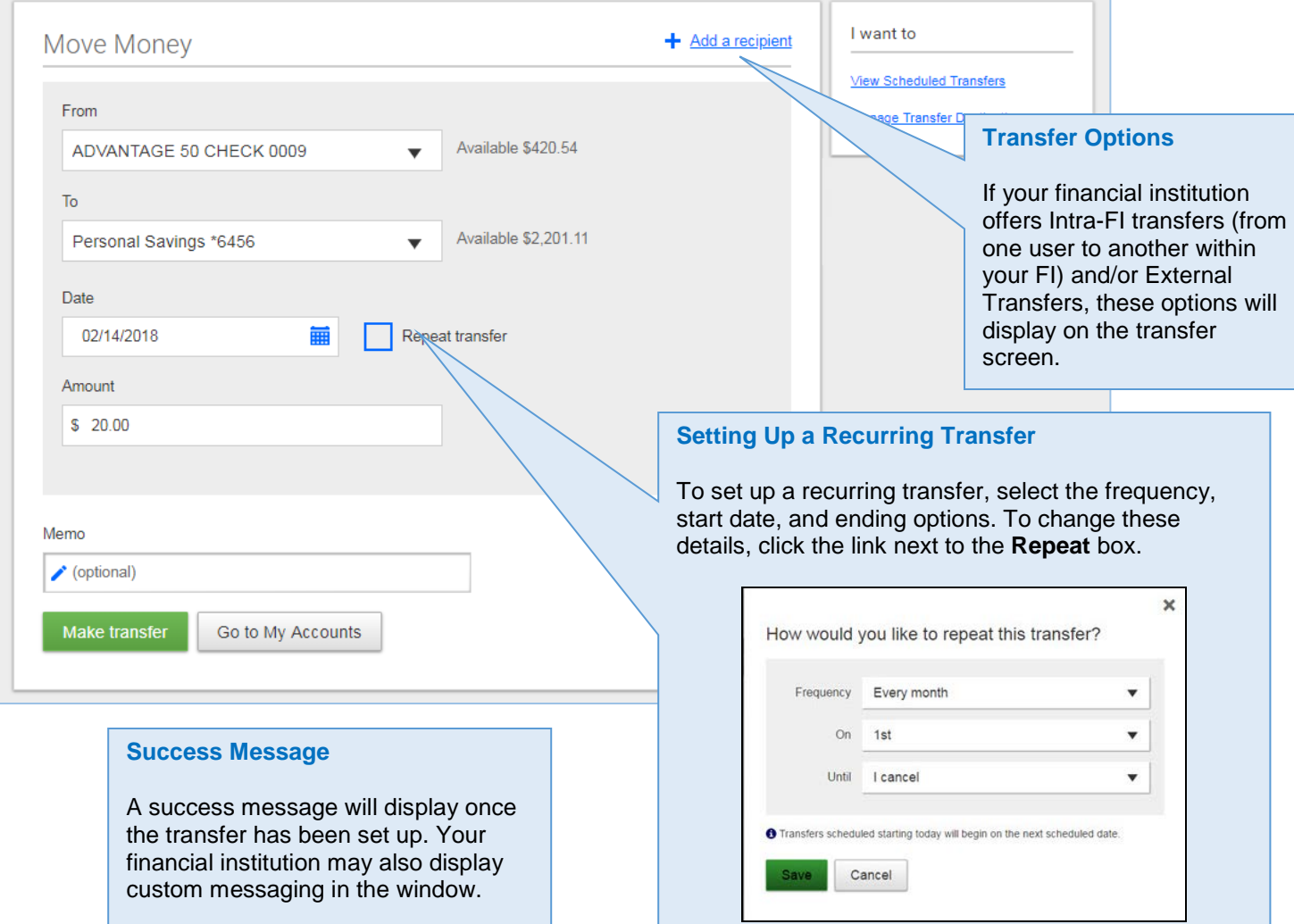

Expired transfers are transfers that have completed their cycle or were cancelled by the system\*. These transfers are available to view until the user deletes them from the list.

\* NOTE: See the Transfers Processing Quick Help Guide for more information.

Frequency

cancel

Twice a month on the<br>1st and 15th until I

Memo

**View Scheduled Transfers**

**Bonvenu Bank** 

Scheduled transfers may be viewed from the **Move Money** menu in Online Banking.

\$1.11 Personal Checking<br>\*9022

 $To$ 

My Visa12 1316

**Scheduled Transfers** 

Amount From

February 15, 2018

February 21, 2018

 $\circ$ 

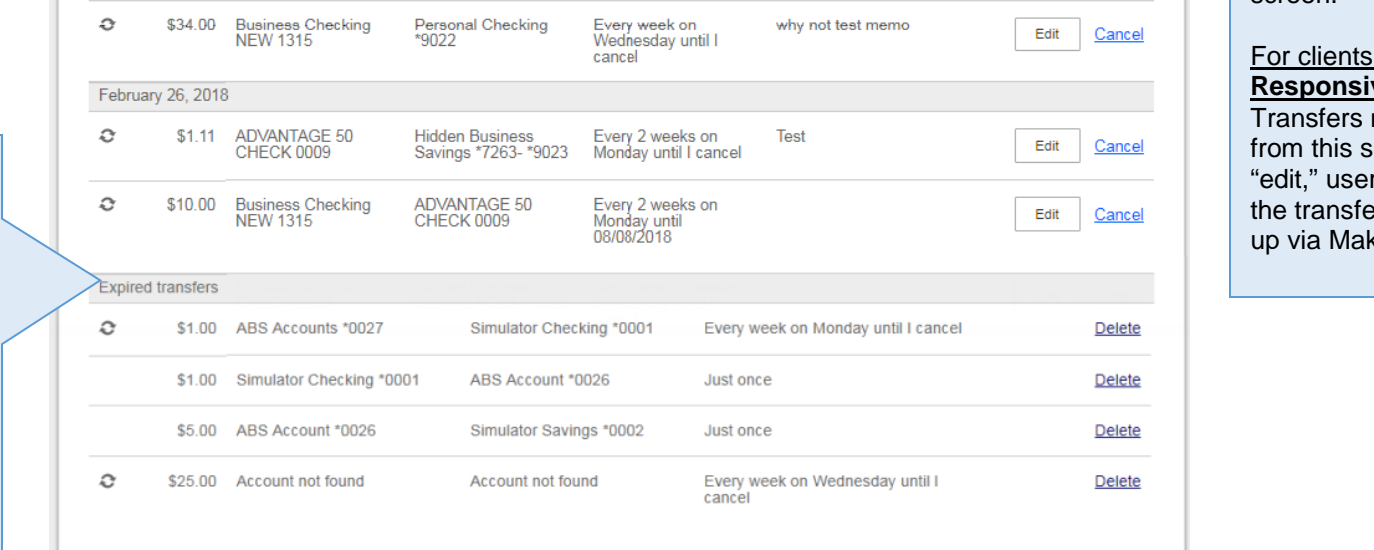

#### **Edit / Cancel**

Make a Transfer

Edit

Cancel

### For clients with **Responsive User Interface**:

A scheduled transfer may be edited or cancelled from this screen.

#### with **Nonve Interface:**

may be cancelled creen. To make an rs need to cancel **then set it back** ke a Transfer.